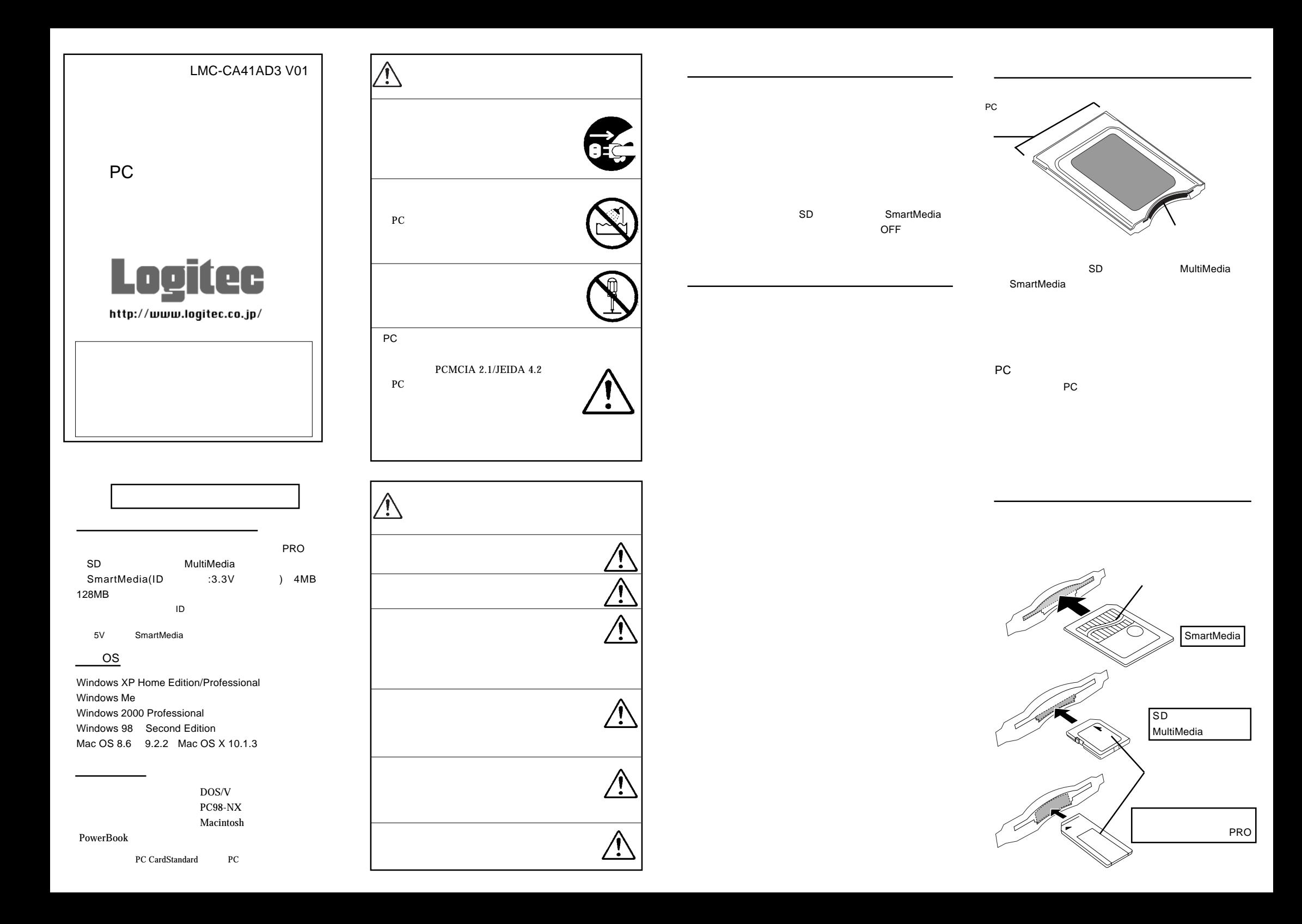

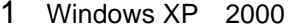

恩マイコンピュータ

 $\equiv$ 

アドレス(D) ロマイコンピュータ

 $\Box$ 

ファイル(E) 編集(E) 表示(V) お気に入り(A) ツー<sup>>></sup> (E) ←戻る → → ← 白 | ◎検索 「白フォルダ ◎履歴

 $\mathbb{Z}$ 

# 3 Windows 98

**RELIAN-ROTZGRIPS/H** 

≋

検索方法を選択して(だな)。

○ 使用中のデバイスに最適なドライバを検索する(推奨)

 $\langle$ 戻る(<u>B</u>)

\_\_ cucco.。<br>| ロ | DBッピー ディスク ドライブ(E)| CD-ROM F547(C)

〈戻る(B)

-<br>□ 検索場所の指定①: CXWINDOWSK

-<br>- 特定の場所にあるすべてのドライバの一覧を作成し、インス<br>- トールするドライバを選択する

次へン。

新しいドライバは、ハード ドライブのドライバ データベースと、次の選択<br>した場所から検索されます。 検索を開始するには、し欠へ] をクリックし

キャンセル

 $\overline{\phantom{a}}$ 

キャンセル

ON

1.

2.

## Mac OS 8.6 9.2.2

7

#### Macintosh PowerBook

File Exchange

### File Exchange

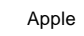

X

6

Windows

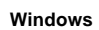

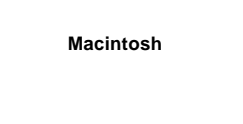

\*2

Windows<sup>®</sup> Microsoft Corporation Macintosh<sup>®</sup> Mac OS Applecomputer  ${\sf SmartMedia}^{\sf TM}$ 

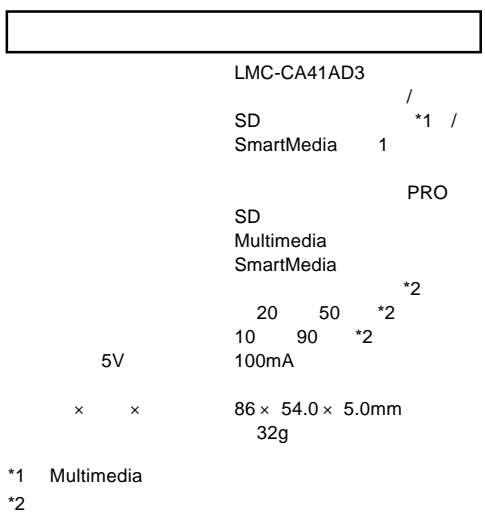

 $\equiv$ リムーバブル デ<br>- イスク (E) 1. ( )Windows 2000 2. Administrator 2 Windows Me 1. ON 新しいハードウェアの追加ウィザー :<br>次の新しいハードウェアが見っかりました:  $\sqrt{2}$ . 積進 IDE/ESDI ハード ディスク コットローラ ON ハードウェアをサポートしているソフトウェアを自動的に検索して、インス<br>トールできます。ハードウェアに付属のインストール メディアがある場合<br>は、そのメディアを挿入して、『たへ』をクリックしてください。 オブションを選択してください。

 $\Box$   $\times$ 

□ ♂移動

 $\sqrt{37}$ 

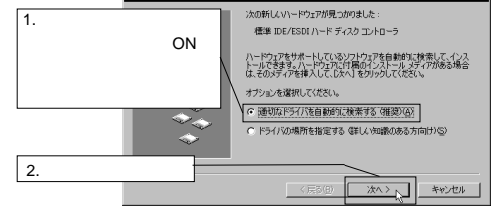

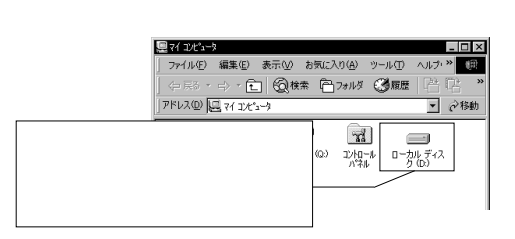

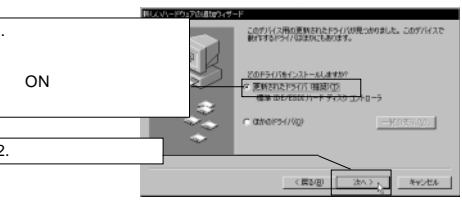

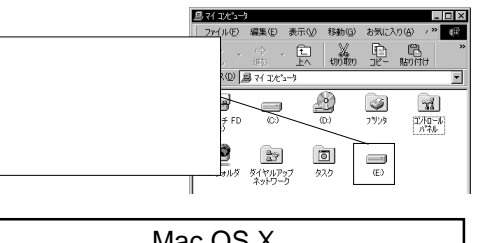

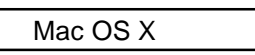

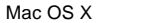

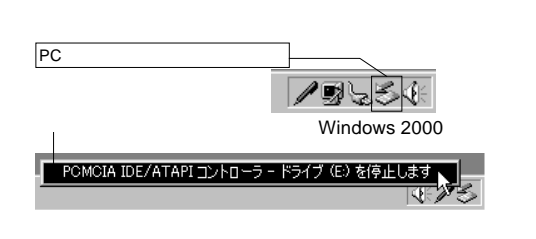

\*1

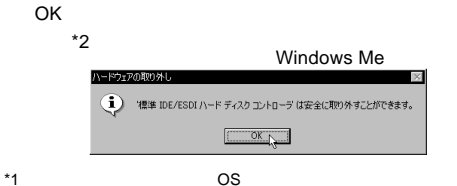

\*2 Windows XP

### Macintosh

OFF

File Exchange

OFF

PC PCMCIA IDE/ATAPI IDE/ESDI